## **Setting Up your EPSON Stylus Color 740 printer with an Apple iMac computer**

Setup your printer by following the instructions in the On-line Setup Guide or Setup & Daily Use manual supplied with your printer.

Follow the sections relating to Apple Macintosh computers in the Setup & Daily Use manual on pages 21 to 26, *Connecting the Printer to Your Macintosh, Installing the Printer Software in Your Macintosh* and *Selecting Your Printer in the Chooser*, but note the following additional information:-

• Connect your iMac to the printer using the USB ports on your iMac and printer - DO NOT use the serial interface.

If you are using a USB hub, connect your printer to the first tier of the hub.

*Note: Use an EPSON USB interface cable code CAEUL0001 available from your EPSON dealer.*

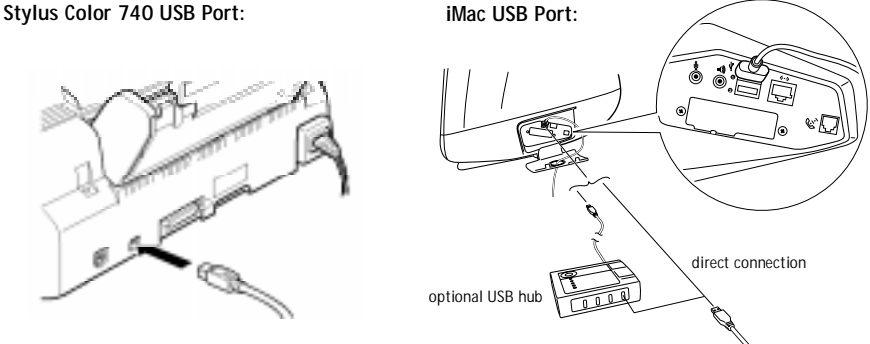

• Use the CD-ROM containing Stylus Color 740 printer drivers for iMac computers supplied with this supplement sheet. The printer drivers on the printer software CD supplied with your printer can only be used on Macintosh and Windows computers.

PSC

**®**

• When you select the Stylus Color 740 printer in your iMac chooser, USB should be selected as the printer port.

Continued overleaf

## **Tips**

- For best results, always power on your iMac first and wait until the desktop appears before powering on your printer (and USB hub if used).
- If your printer does not work correctly when connected using a hub, connect the printer directly to your iMac's USB port.
- If you unplug your printer USB connection while your iMac is switched on, wait a few seconds before plugging it back in, otherwise your iMac may not recognise the printer and you may be unable to print correctly.

## **World Wide Web**

If you can connect to the Internet and have a Web browser, you can access EPSON's web site at *http://www.epson.co.uk*. Here you will find information on the latest EPSON software drivers, products and answers to frequently asked questions.

## **EPSON (UK) Ltd,**

Campus 100, Maylands Avenue, Hemel Hempstead, Hertfordshire HP2 7TJ. UK. Telephone: +44 (0) 1442 261144 Fax: +44 (0) 1442 227227 E-mail: info@epson.co.uk http://www.epson.co.uk

Specifications subject to change. All manufacturers trademarks acknowledged.